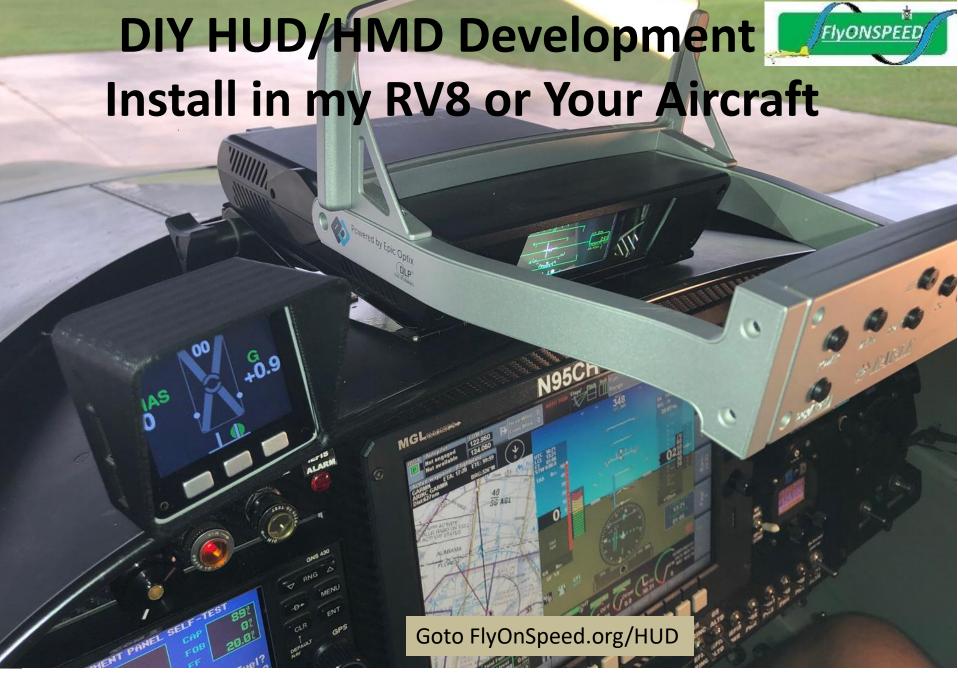

OSHKOSH 2024 HUD DIY HUD Brief: Contact; Cecil "TRON" Jones → TRON@flyonspeed.org

### **HUD Project Presentation Summary**

- 1. What is a HUD?
- 2. Short HUD History
- 3. Why have a HUD/HMD in an Experimental Aircraft
- 4. Design Goals
- 5. Current Operational Experimental HUD's
- 6. FlyOnSpeed.org HUD Project Goals
- 7. System Overview & Supported Hardware
- 8. Software System Design

### What is a HUD?

 A head-up display (or heads-up display), also known as a **HUD** is any transparent display that allows the pilot to look outside the aircraft while also viewing critical aircraft data without requiring the pilot to also look inside the aircraft.

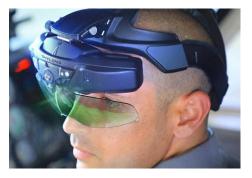

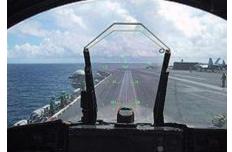

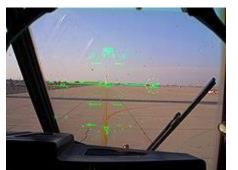

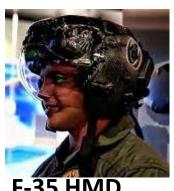

**Elbit Skylens (HMD)** 

F-18

C-130J

**Modern HUD Design History** 

- 1 Use CRT to generate a green phosphor image on a combining glass
- 2 Use (LED) light source, modulated by LCD screen (or DLP) to project image on a combining glass
- 3 Use optical waveguides or LASER to produce images directly in the combiner.
- 4th Gen—Use a Micro-OLED transparent Color display that has its built in lens for each pixel to display images (Data/Video)

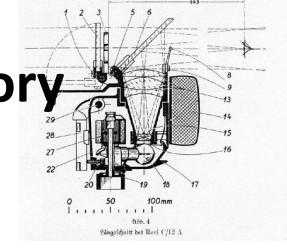

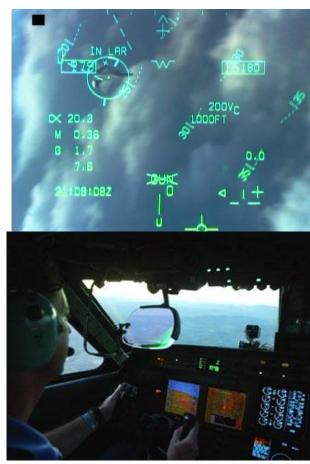

### Why have a HUD in a Experimental Aircraft?

- HUDs enhance safety by providing critical flight information in the visual (Heads-Up Outside the Aircraft) Pilot Environment.
- Typical aircraft HUDs display Airspeed, Altitude, Attitude
   (pitch/roll), a Horizon Line, Heading, Vertical Velocity, AOA &/or
   ("α" #), and Slip/Skid indicator.
- Boresight/waterline symbol,
- Flight Path Vector (FPV) or Velocity Vector
- G's, QNH, Wind Dir/Speed, & OAT.
- Critical Traffic Data (TD Box -Target Designate)
- Navigation/Comm Data (For Enroute, approach and landing)
- Critical Aircraft/Engine Data (+ Other information)

## Generic HUD Design Goals

- Focus The HUD display should be focused to Infinity
- <u>Eyebox</u> The fixed HUD produces an image inside a three-dimensional area called the eyebox. Head movement too far up/down left/right will cause the display to vanish off the edge of the HUD.
- <u>Luminance/contrast</u> HUD should have luminance/contrast adjustments to account for Sun/Clouds/Night/etc.
- <u>Boresight</u> Aircraft HUD symbology should be aligned with the aircraft's three axes, so that displayed data conforms to reality (typically ±7.0 milliradians), but may vary across the HUD's FOV.
- Scaling The displayed HUD image (flight path, pitch & yaw), should be scaled so picture overlays outside world in an exact 1:1 relationship. Example; object 3 degrees below horizon should appear at the –3 degree index on the HUD.

# Available (Economical?) Experimental & TSO'd HUD's

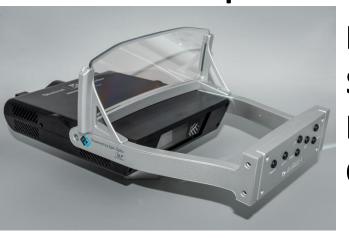

Epic OPTIX Eagle 2 (HDMI Video Input) \$1.5K (Made for Aircraft → Infinity) Daylight usable 20K Nits, Night Compatible

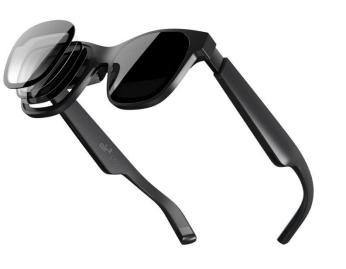

XREAL Air 2 PRO AR (Augmented Reality)
HMD \$450 HDMI Video Input
Made for AR → 12 ft
Daylight usable, Night Use is TBD

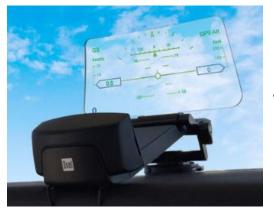

DUAL HUD Display (Interfaces with STRATUX/ADSB via WIFI/BT) \$549 (DUAL/ACS/Sportys (Made for Cars → 2 Meters)

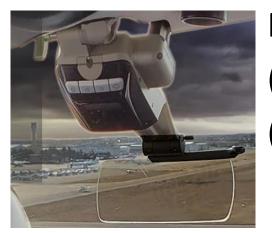

MGF SKYDISPLAY (HUDLY  $v2 ?) \sim $23-25K$  TSO (Interfaces with TSO'd Avionics) (Made for Cars/Aircraft  $\longrightarrow$  2 Meters?)

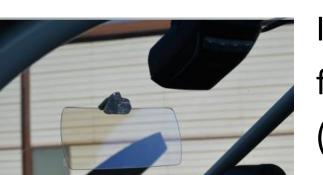

GRT Hudly Classic HUD (HDMI Video Input) (In Production but Not Available from HUDLY?)

(Made for Cars → 2 Meters)

# Why use the Epic Optix HUD?

- The most important innovation in bringing a HUD to GA is to be able to produce a quality but affordable product.
- Epic Optix achieved this by:
  - Designing a HUD that's bright enough for full Sunlight readability (in Full Color using LED/DLP technology)
  - HUD Focuses to Infinity
  - Its designed to fit in the most GA/Experimental aircraft as possible
  - It is affordable at \$1500, by commercial HUD standards this price is a rounding error

## Why use the XREAL AR HMD?

- AR (Augmented Reality) "Smart" Glasses are the technology of the future.
- XREAL AR Glasses bring new Micro-OLED technology to the cockpit:
  - AR allows you to both see the outside world as well as projected Data/Video simultaneously. HUD display presently does not change with head movement
  - The full color high res (1920x1280) SONY OLED 0.5" display projects what appears to be a 135" diagonal computer screen some 12 feet in front of the aircraft and the pilots eyes.
  - This low power Glass type display weighs less than 3 oz's
     & fits under a Headset
  - This technology is affordable (~ \$400-\$500) and fits
     into all cockpits without any significant installation cost
  - Our FlyOnSpeed team is also working to incorporate a simple & reliable Micro Video camera head tracker to improve the HMD cockpit integration

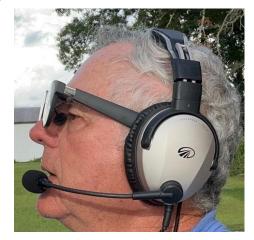

### FlyOnSpeed.ORG HUD Project Goals

- Enhance Flight Safety
- Use affordable technology and open source (Free) HUD software
- Make it to be easily integrated with current Experimental EFIS Systems.
- Use a quality HUD that can be installed in many experimental aircraft.
- Use a capable Micro-Computer. Currently a RASPBERRY PI 5+ ~ \$80
- Do the research and development to provide a baseline HUD design
- As much as possible make the system pilot/user friendly
- Allow users so inclined to also modify or create their own HUD designs
- Provide a path for an optional 2nd A/C display (HDMI Video), or display the HUD Camera view via the Camera or DVR outputs.

# Basic OnSpeed HUD Design Info

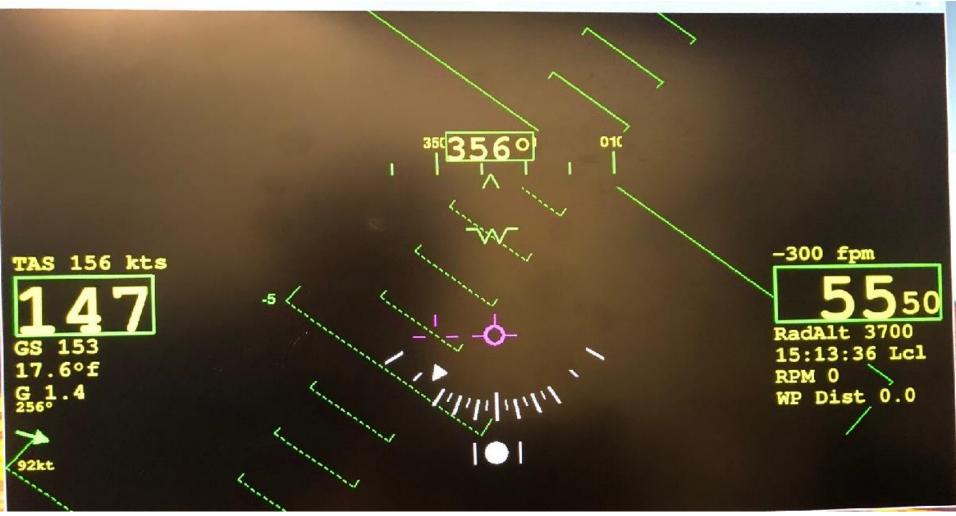

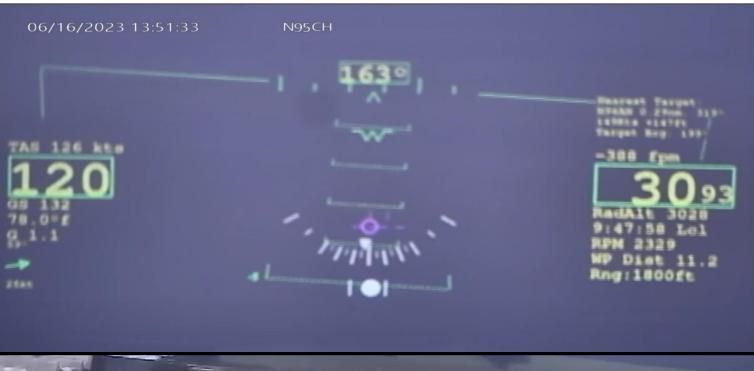

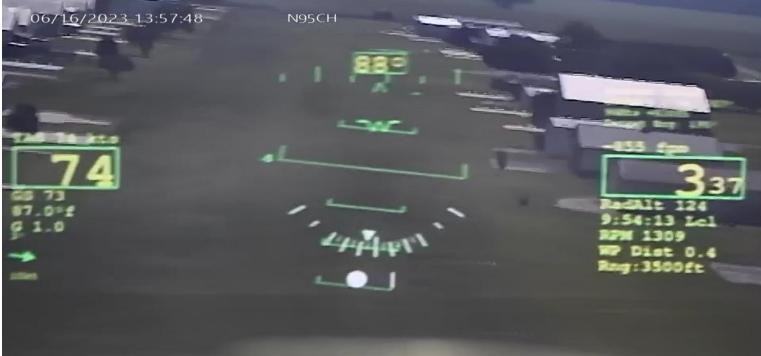

### **HUD CDI Localizer +** Localizer/Glideslope 0 fpm **Needles Mode** TAS 0 kts GS 0 0.0°£ G 0.0 L------0 fpm 0 kts GS 0 0.00£ -0 fpm TAS 0 kts GS 0 0.0°f G 0.0

### **BFM Video**

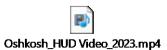

# My RV8 HUD Install Larger Tinted Non-Vans Canopy

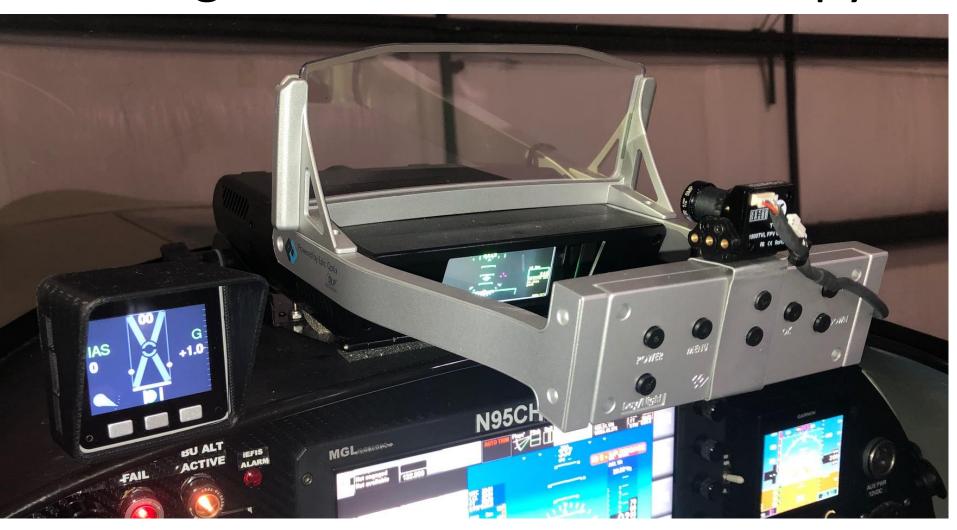

# Determine Head position / Line of Sight for HUD position.

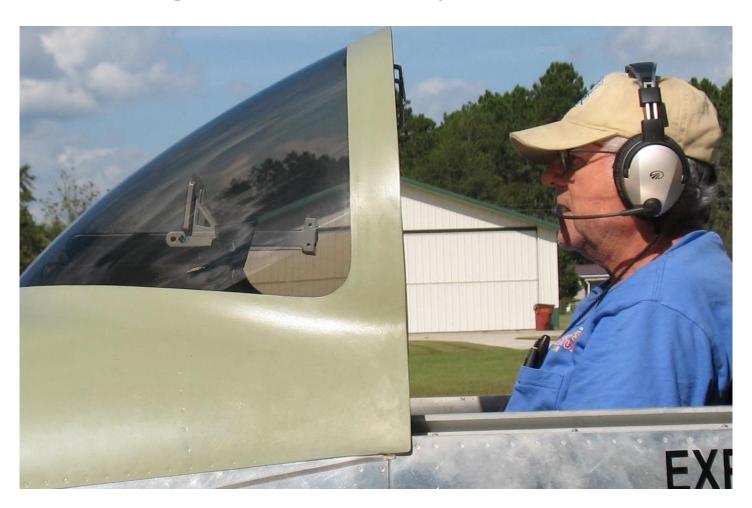

# Next determine how the HUD should be installed.

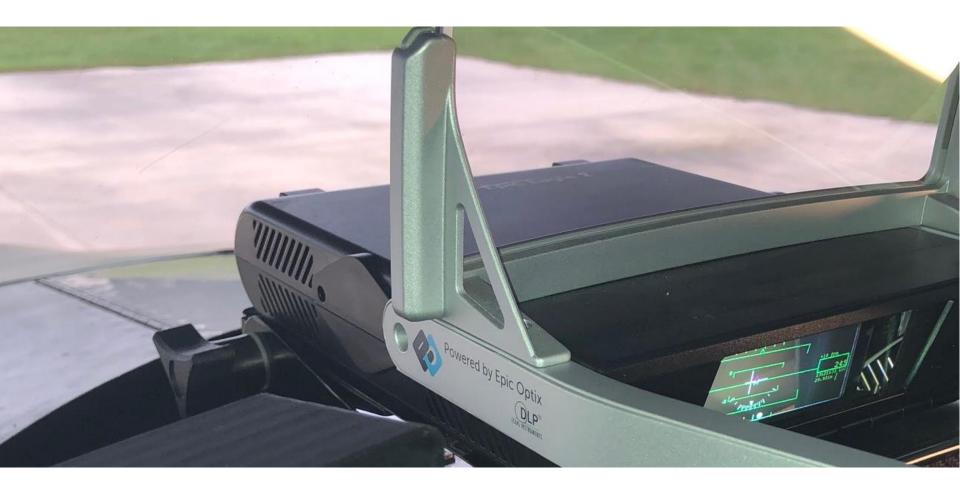

# Locate where to install your HUD Support Electronics (Required and Optional)

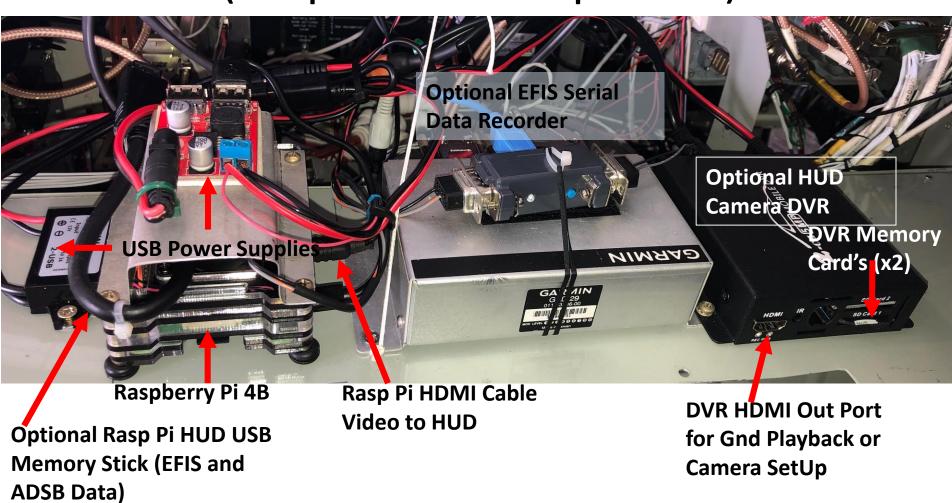

### EFIS/NAV HUD Interconnections

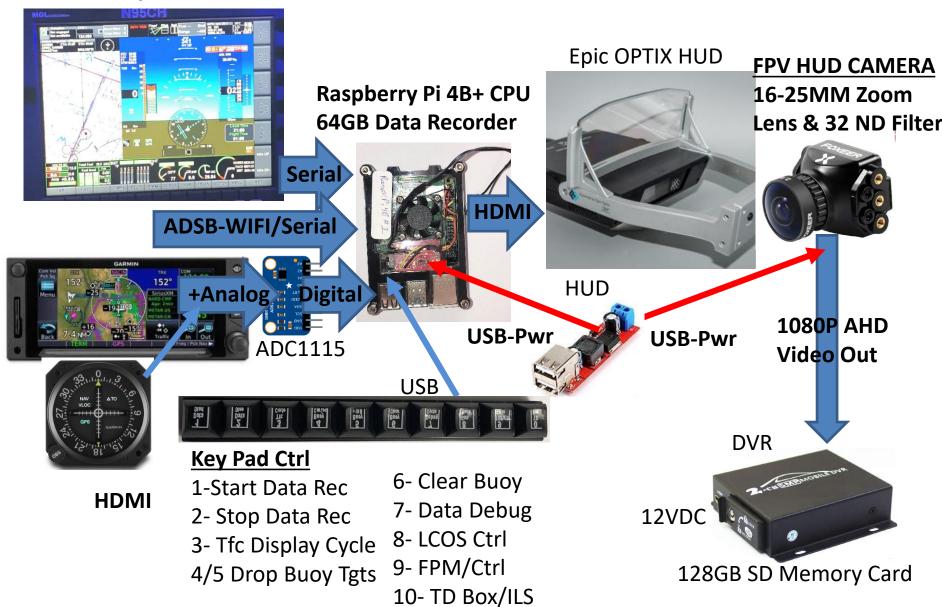

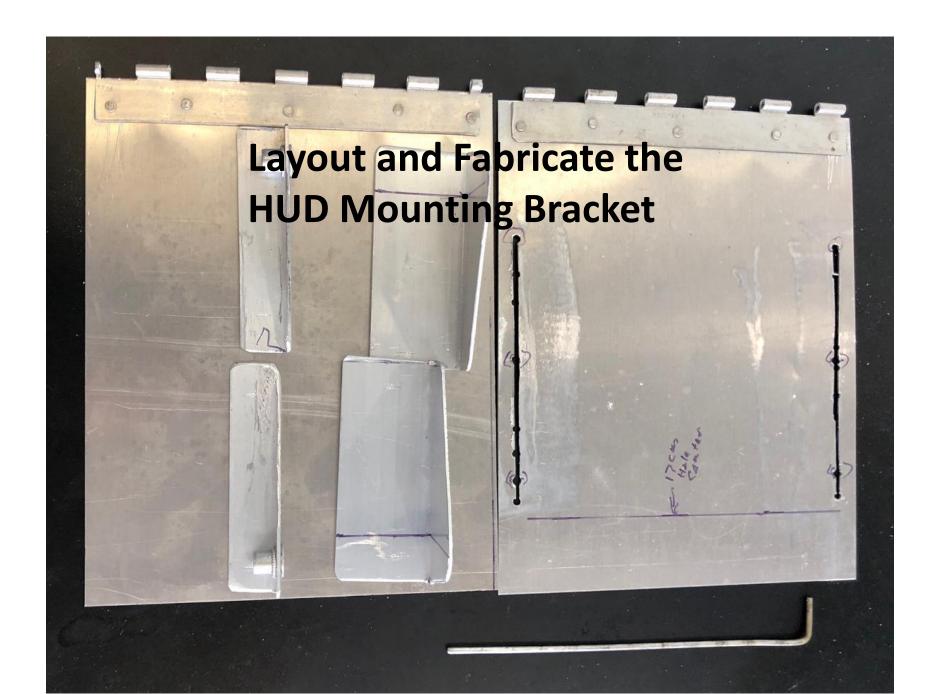

Assemble the HUD

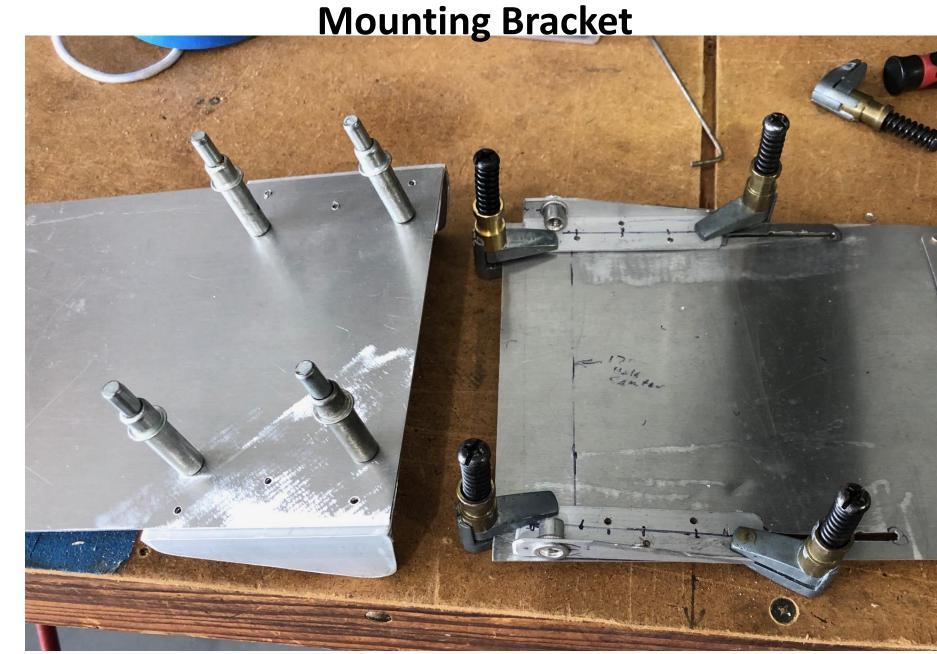

# Fit Check HUD Mounting Bracket on the HUD

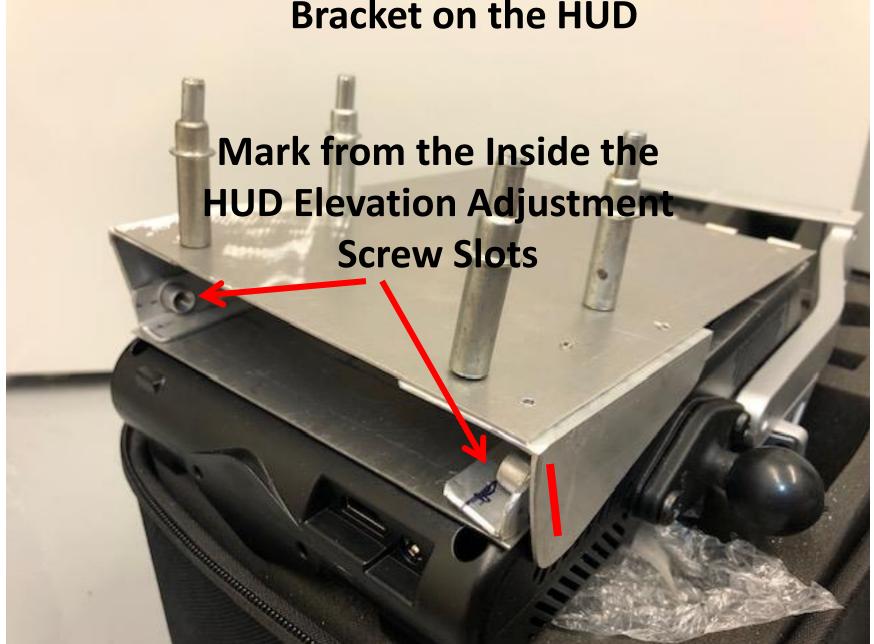

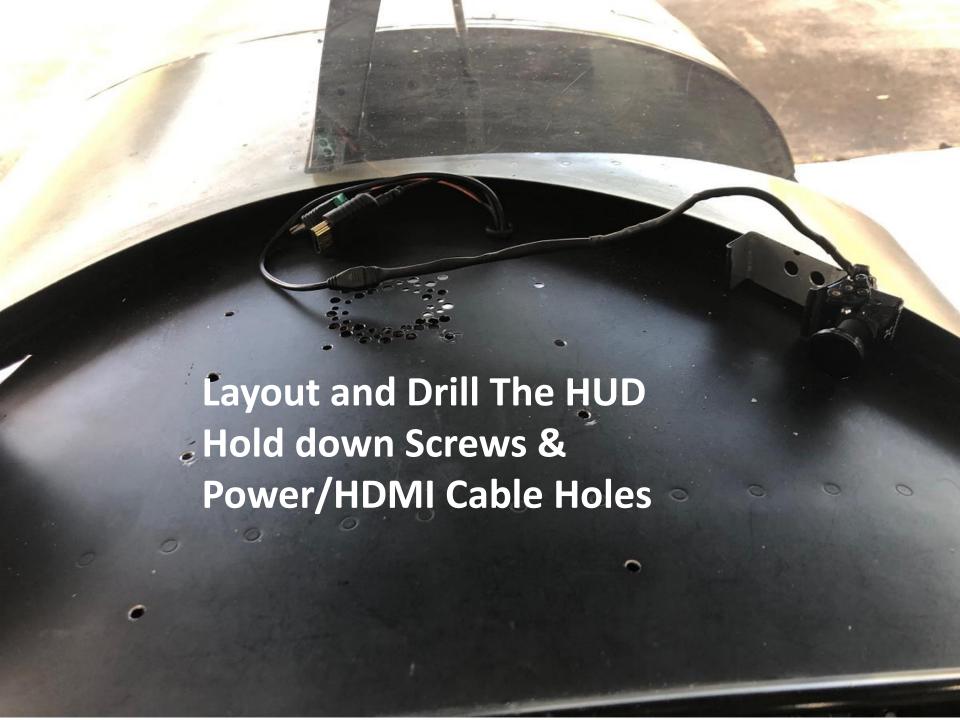

### Install the HUD Bracket

- Screws Allow Elevation Adjustment
- Piano Hinge Gives Bracket Rigidity
- Recommend to Balance Prop to reduce HUD Vibration (Most vibration Above 2400 RPM)

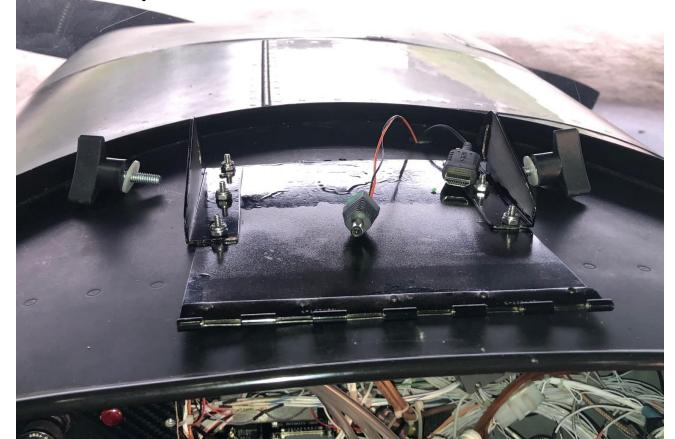

### Aligning the HUD Boresight

### **Azimuth Gnd Install Alignment is Critical**

- 1. HUD Bracket Azimuth is Fixed Elevation is Adjustable
- 2. Minor adjustments can be done in software config file

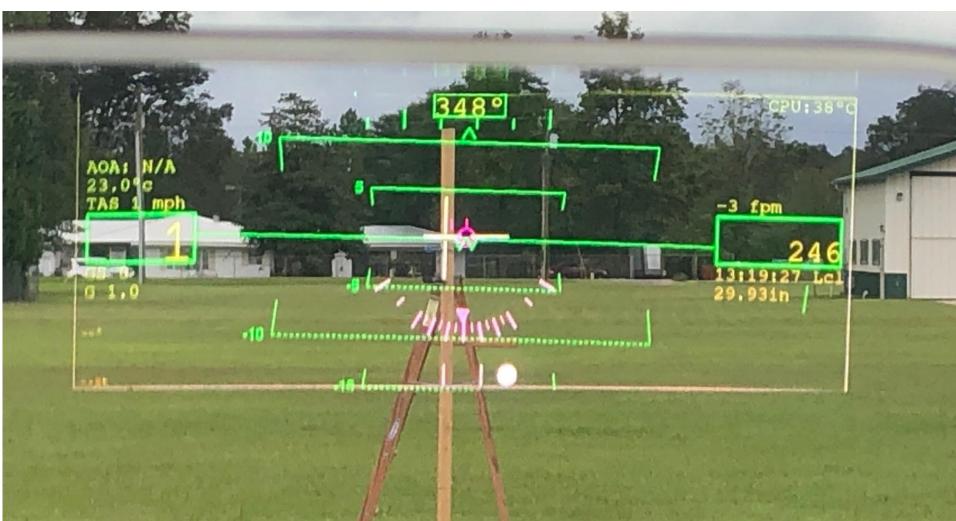

# HUD Complete install with Camera and Mounting Bracket

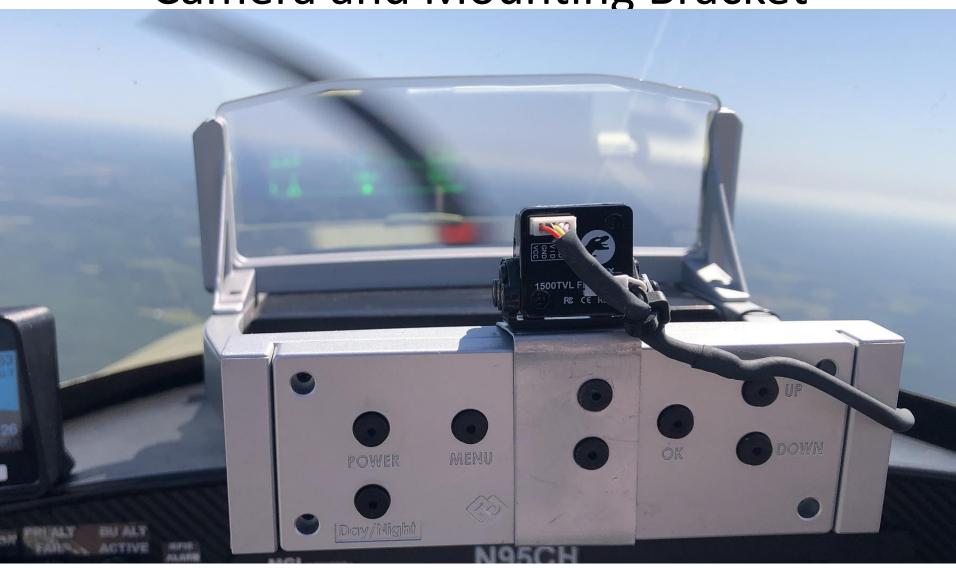

# HUD Picture at Infinity (HUD Graphics fills screen from Pilot View Box)

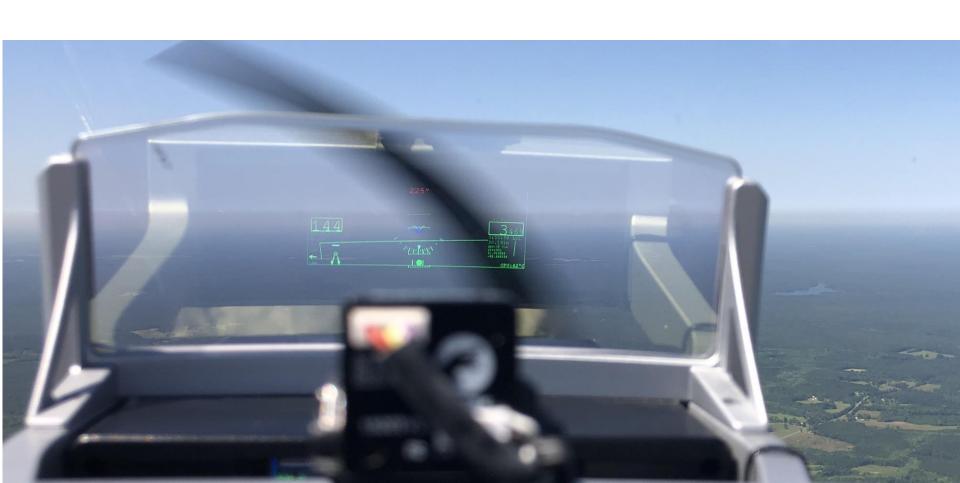

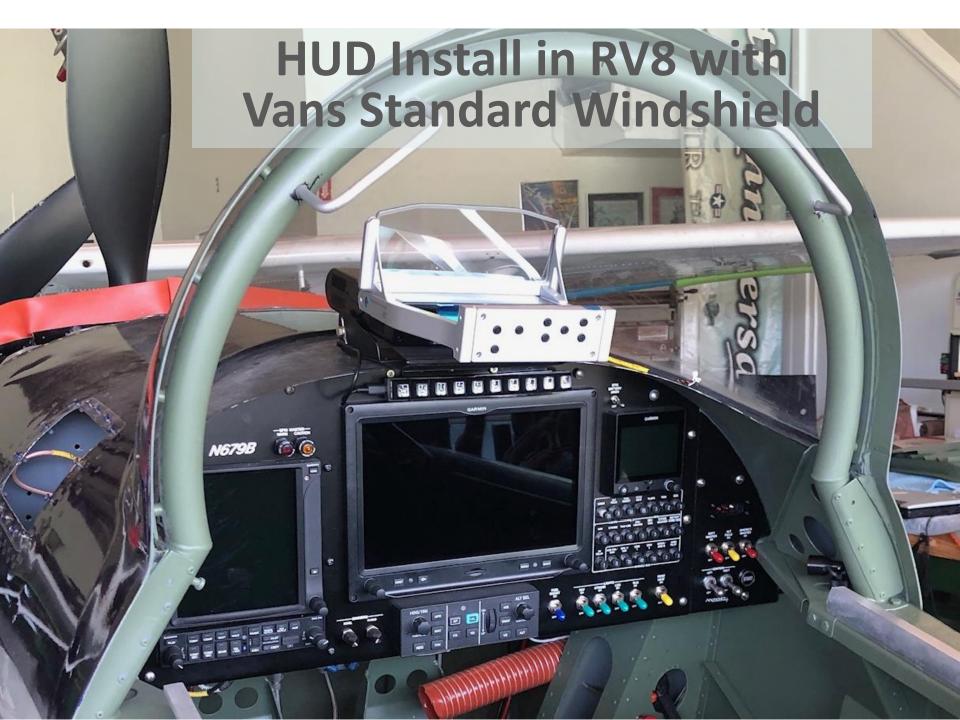

# RV8 HUD Install in - side profile (Vans Standard Windshield)

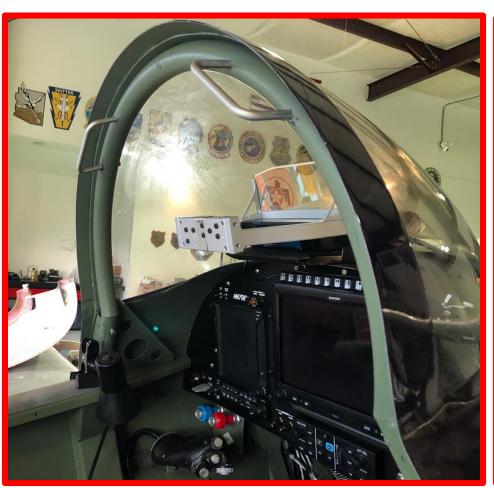

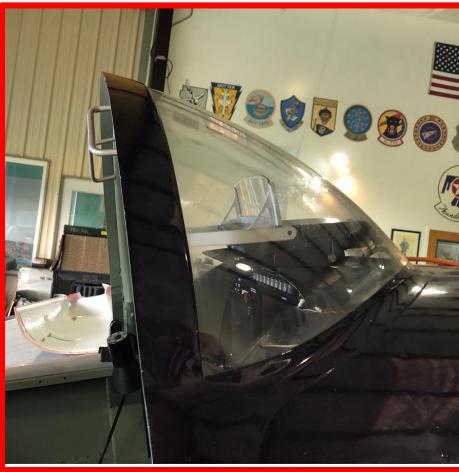

### **HUD Test Fit in RV14**

To Cut and fit HUD under Dash & windshield would likely put HUD "EYEBOX" to low for normal use?

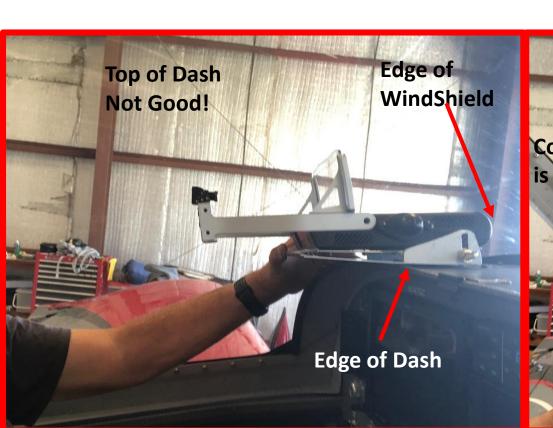

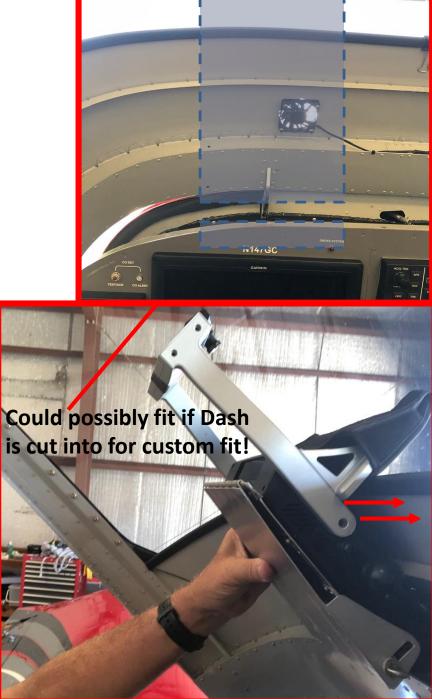

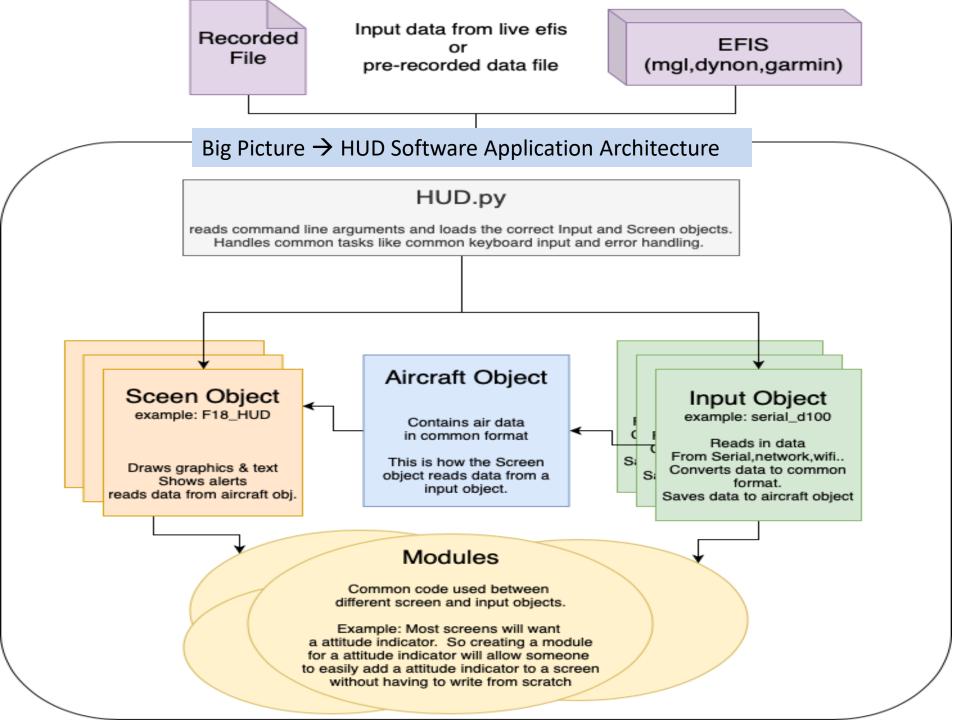

#### Raspberry Pi connected to ADC1115 + RS232 connected $\rightarrow$ EFIS (+ ADSB via WIFI)

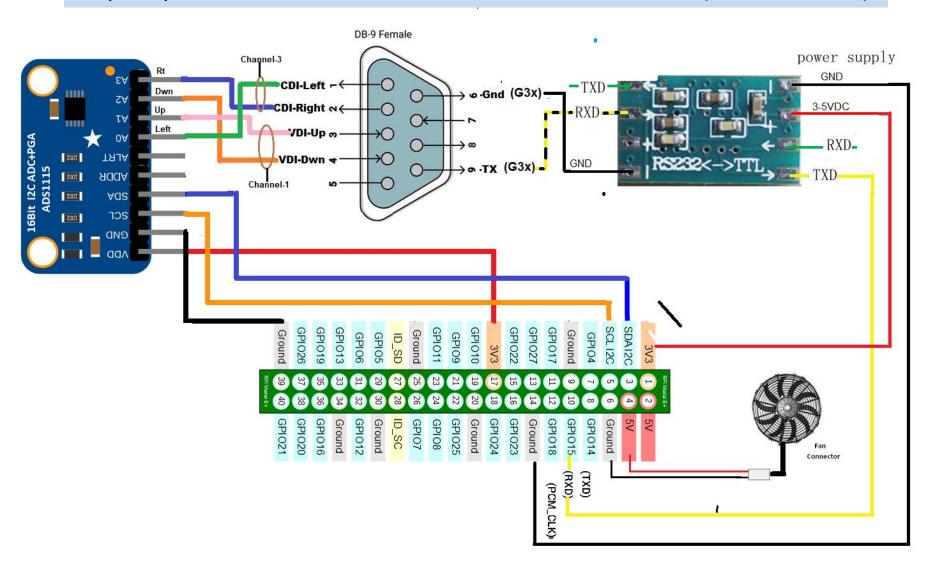

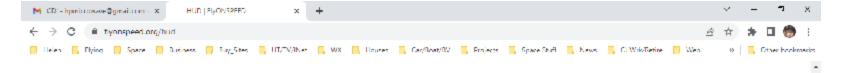

### FlyONSPEED Head Up Display Project

\*Featuring the most cost effective & Highest

Quality Gen Aviation HUD Available Today\*

### The Epic Optix EAGLE 2 HUD

Note: Any HBMI or NTSC/PAL compatible HUD/VIDEO Display can be used.

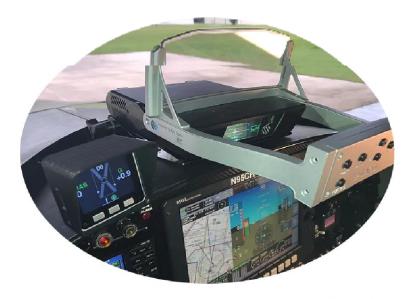

Why have a HUD in an Experimental Aircraft?

### How to get the Software

Go to the Google Drive Link below and download our free HUD software.

- The link contains both the HUD/HMD Raspi5 SW image and the directions for writing and using the Raspberry Pi 5 HUD/HMD Software Image to a Micro SD memory card.
- The actual file is fairly large (2.17GB Zipped), and unzips to approximately 8GB including the instructions. This will run fine on a RaspBerry Pi 5 4GB CPU. The 8GB is the approx. size of the memory card the image was saved from, but you should use at least a 16GB Micro SD Memory card to write the image back to as some 8GB memory cards will be too small. While downloading a 2.17GB file takes time, its far faster than formatting and loading from scratch all the software required to run the HUD program.
- The SW Demo Config File is set for G3x & MGL EFIS but can be easily changed
- HUD\_Raspi5\_8GB\_14Feb24\_Zipped\_Image
- https://drive.google.com/drive/folders/1R4SjE\_foUbUYr6\_6DubKYNR5OtGSoxw Q?usp=sharing

# QUESTIONS??

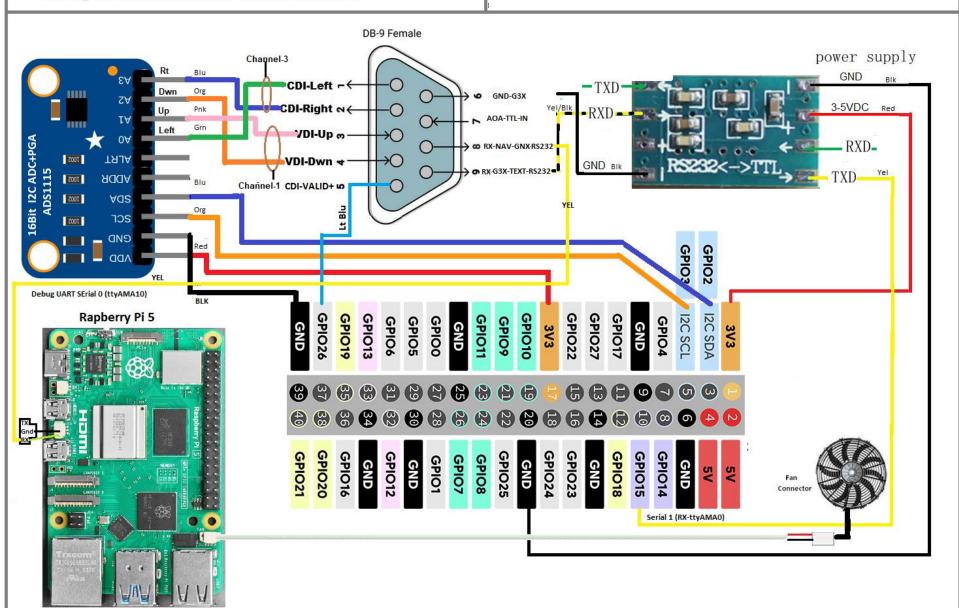

#### FlyOnSpeed AOA Raspberry Pi 5 Software Features Include:

- Supports serial from MGL, Garmin G3x, Dynon Skyview & D100, and GRT
- Supports wifi from Stratux, iLevil BOM, iLevil 3, uAvionix Echo UAT, Dual XGPS190, Dynon ADSB wifi, etc.
- Software and instructions available for Free on Google Drive & Github
- Users can use provided HUD screens or build custom EFIS or HUD screens
- Record flight log to and Playback from external USB drive (fast forward playback avail)
- All screens look and work the same for all supported data input.
- All display screen sizes and ratios supported. (set through config)
- Touch screen support
- 30+ FPS on Raspberry Pi 5 (Frame rate impacted by Data and Graphics)
- Remote keypad / user input support. (USB 10-key number pad works good)
- Display flight data in Knots, Standard, Metric, F or C (set in config)
- Designed for Raspberry Pi but also runs on Mac OSx, Windows, and other linux systems.
- Can display CDI needles for NAV and approaches. (With Analog→Digital Chip & CDI Needles Input) or direct NAV Data
- Use multiple data sources (IE. Serial, Wifi, Analog inputs at the same time)
- Shows traffic as scope display, or target flags (When ADSB traffic source input available)
- User dropped buoy targets for virtual dogfighting
- Has BFM mode (Basic Fighter Maneuvers) for 1v1 with cooperative wingmen
- Has HUD color Camera & DVR for post flight debriefs
- Text Debug mode (Helpful to see the actual raw data values during playback)
- Now updated to Python 3!

### FlyOnSpeed HUD Project

#### EFIS/NAV/ADSB

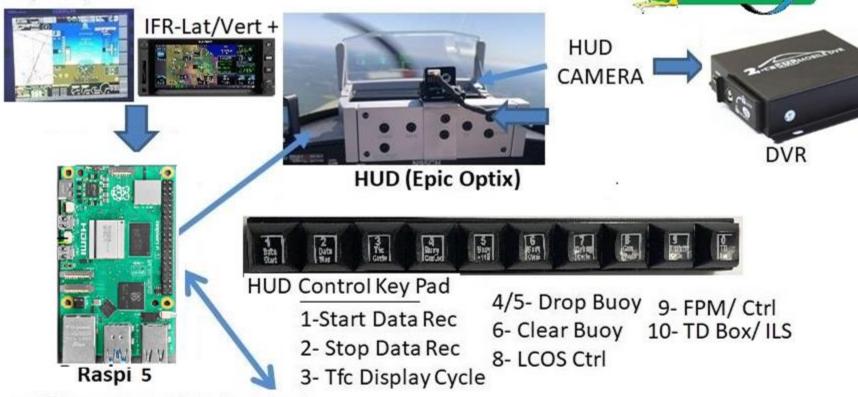

#### <u>Available Systems OnSpeed HUD (Raspberry Pi)</u> <u>can Integrated with</u>

- 1) Garmin G3x Serial
- 2) MGL iEFIS-Serial
- 3) Dynon D10/D100/Skyview-Serial
- 4) OnSpeed AOA M5 Serial Protocol
- 5) iLevil BOM, iLevil 3 --> WIFI (AHRS/ADSB-Traffic)
- 6) Stratux --> WIFI (AHRS/ADSB-Traffix)
- 7) uAVIONIX ECHO UAT (In/Out) --> WIFI (ADSB/Traffic)

- 8) Dual XGPS190 --> WIFI (AHRS/ADSB-Traffic)
- 9) Dynon ADSB --> WIFI (ADSB/Traffic)
- 8) Missing GRT
- 9) Garmin/Avidyne/King/etc NAV Lat/Vert Analog Needle Display

### FlyOnSpeed AR HMD/HUD Project

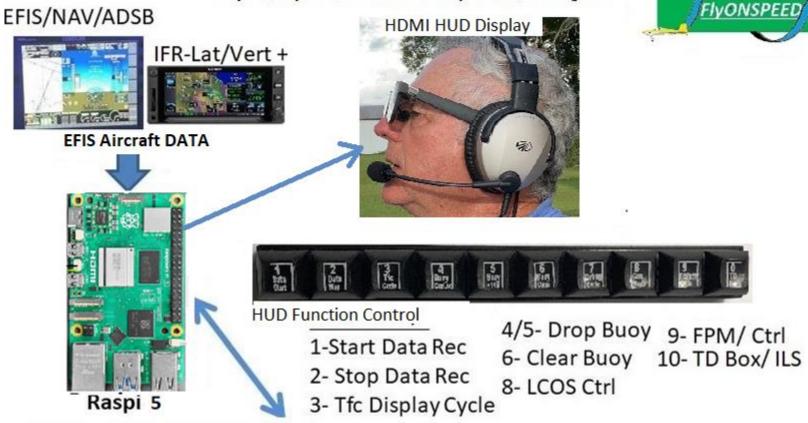

#### <u>Available Systems On Speed HUD (Raspberry Pi)</u> <u>can Integrated with</u>

- 1) Garmin G3x Serial
- 2) MGL iEFIS-Serial
- 3) Dynon D10/D100/Skyview Serial
- 4) OnSpeed AOA M5 Serial Protocol
- 5) iLevil BOM, iLevil 3 --> WIFI (AHRS/ADSB-Traffic)
- 6) Stratux --> WIFI (AHRS/ADSB-Traffix)
- 7) uAVIONIX ECHO UAT (In/Out) --> WIFI (ADSB/Traffic)

- 8) Dual XGPS190 --> WIFI (AHRS/ADSB-Traffic)
- 9) Dynon ADSB --> WIFI (ADSB/Traffic)
- 8) Missing GRT
- 9) Garmin/Avidyne/King/etc NAV Lat/Vert Analog Needle Display

### FlyOnSpeed.ORG HUD Project Goals

- Enhance Flight Safety by helping pilots build a Heads Up Display (HUD) using data from their existing EFIS or other sources.
- Do the research and development to provide a flight tested HUD design that uses affordable technology driven by open source (Free) HUD software that is easily integrated with current Experimental EFIS Systems.
- Use a quality HUD that can be installed in many experimental aircraft.
- Use a capable Micro-Computer. Currently a RASPBERRY PI 4B+ ~ \$80
- Make the system pilot/user friendly as much as possible.
- Allow users so inclined to also create or modify their own HUD designs,
- Provide a path for an optional 2nd A/C display (HDMI Video), or display the HUD Camera view via the Camera or DVR outputs.

### How to use GitHub

- 1. Create a GitHub account (Free)
- 2. Sign into <a href="https://github.com/flyonspeed/efis to hud">https://github.com/flyonspeed/efis to hud</a>
- 3. Download instructions for setting up Rasp-PI
- 4. Perform a "git pull" to download current HUD programs
- 5. Select HUD program to use (test with sample HUD Data)
- 6. If ready to help program coordinate with Chris and myself.